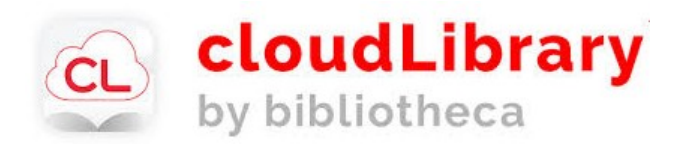

## **Get started**

**1. Download** the app at yourcloudlibrary.com

## **2. Log in**

Select your country and state

Select your library: Lyman: Community Library

Enter your library card number:

**\_\_\_\_\_\_\_\_\_\_\_\_\_\_\_\_\_\_\_\_\_\_\_**

Enter your phone number. (all numbers, no dashes)

#### **3. You are ready to use cloudLibrary!**

**Instructions for installing cloudLibrary on your** 

kindle fire

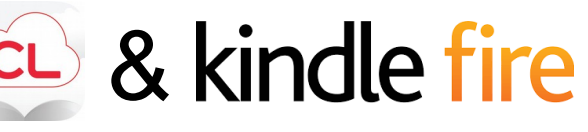

## **1. Enabling your Fire**

#### **Kindle Fire:**

Go to the **settings menu** by tapping the settings icon or swiping down from the top of the screen.

**Choose Security** (on some Fires you will need to choose **Device and/or Applications**).

**Turn on** the option **Allow Installation of Apps from Unknown Sources.** 

You may get a warning message: **Click Ok.**

Go back to the **Home screen.** 

**Repeat these steps at the end of the installation to turn off Apps from Unknown Sources!**

#### **Notes**

The Kindle app will not update automatically. To update, uninstall and then reinstall using these instructions.

Check your version by tapping on About in the cloudLibrary app menu.

> Version 3.8.10 was released on June 28th, 2018.

# CL & kindle fire Installing cloudLibrary on

### **2. Download and install the cloudLibrary app**

**Open the Silk browser** and go to https://www.yourcloudLibrary.com

Scroll down the page and tap on the **Fire** icon.

Tap on the red **download button** that matches the generation of your Fire. (If you need help determining which Fire you have, see the online tutorial or ask your librarian.)

Tap **Ok** to message.

Tap **open** Download complete.

When asked **"Do you want to install this application?**" select **install** and then **open.**

If the app does not open, tap on the **Home** icon and tap on the cloudLibrary icon to open the app.

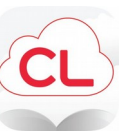

## **3. Log in.**

**You are ready to use cloudLibrary!** 

### **What devices can I use with cloudLibrary?**

#### **Devices that support apps, such as:**

Smart phones Nook readers Kobo eReaders Kindle Fire (2nd gen. or newer) iphones, ipads, ipod Touch **Tablets** Laptops Desktop computers

#### **Devices that do not work:**

e-ink Kindles (such as the Kindle ereader or Paperwhite) Mp3 players and iPods that do not support apps

If you would like to read ebooks on your Kindle e-ink device, please email kindle-feedback@amazon.com and request that Amazon allow compatibility with cloudLibrary.

#### **Video Tutorials**

for all the cloudLibrary how-to videos, visit https://www.yourcloudlibrary.com /common-issues/#videos

**For additional help and information, visit their FAQ section online.**

# **CL FREE** eBooks and eAudiobooks download the app at yourcloudlibrary.com

**Free to borrow for anyone with a valid card at the Community Library.** 

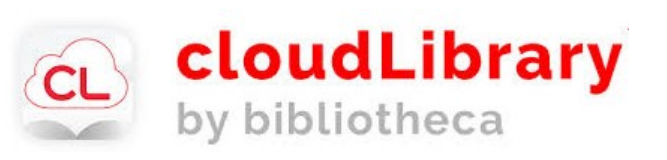

#### **Community Library**

Hours: Tuesday-Wednesday 12-8pm Thursday-Friday 9am-5pm Saturday 10am-1pm

> (207) 499-7114 www.lymanlibrary.org

10 John Street Lyman, ME 04002

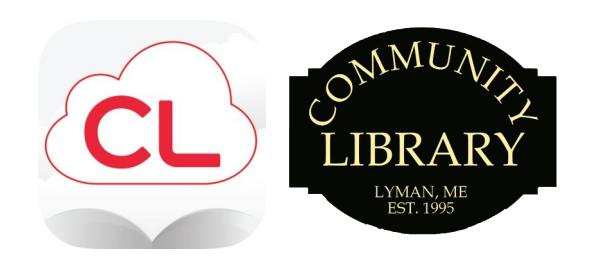

# **Read ebooks** for **FREE!**

- · quick, easy signup
- intuitive, simple to use

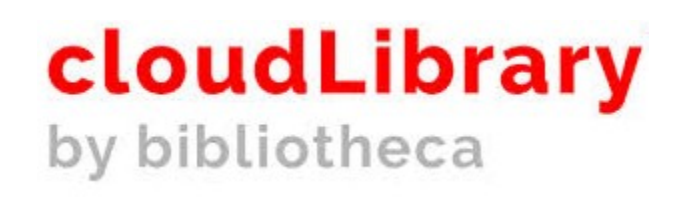

## download the app yourcloudlibrary.com